## Aufruf von Notenspiegel+Angemeldete Prüfungen zeigt nur die Warteseite an 02.05.2024 23:23:03

**FAQ-Artikel-Ausdruck**

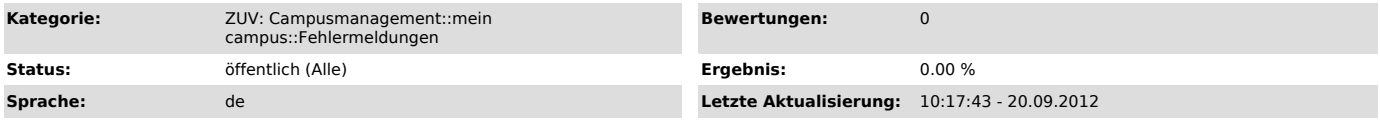

## *Symptom (öffentlich)*

Beim Aufruf der Funktionen Notenspiegel, Angemeldete Prüfungen und nach dem Speichern der Notenverbuchung wird die Warteseite (drehendes<br>Rad/Gänseblümchen: Der Vorgang wird bearbeitet. Dies kann bis zu einer Minute dauern. weitergeleitet wird.

## *Problem (öffentlich)*

Der Meta-Redirect wurde im Browser, z.B. durch ein Add-On im Firefox, deaktiviert und verhindert die Weiterleitung auf die Ergebnisseite.

## *Lösung (öffentlich)*

Wenn Sie in einem Add-On, wie z.B. der Web-Developer-Toolbar, den Meta-Redirect deaktiviert haben, aktivieren Sie ihn bitte wieder.

Falls Sie dies nicht bewusst getan haben, überprüfen Sie bitte Ihre Einstellungen im Firefox. Hierzu geben Sie bitte in der Adresszeile Ihres Browsers<br>about:config ein und klicken Sie auf "Ich werde vorsichtig sein. Verspr

Bitte geben Sie danach in der Filter-Zeile redirect ein.

Sollte nun eine Einstellung zum Meta-Redirect vorhanden sein, welche diesen deaktiviert/disabled (siehe screenshot), gibt diese einen Hinweis auf das<br>Add-On, welches den Redirect unterbindet (im obigen Beispiel die webdeve

Falls im Firefox keine Einstellung zum Meta-Redirect zu finden ist, ist es sehr wahrscheinlich, dass ein deinstalliertes Add-On dafür verantwortlich ist. Gehen Sie dann bitte wie folgt vor:

1) Unter "Hilfe" auf "mit deaktivierten Addons neustarten" klicken 2) Dann öffnet sich ein neues Fenster, dort auf "im abgesicherten Modus weiterarbeiten" klicken

3) Testen, ob sich die Funktion in mein campus wieder korrekt aufrufen lässt 4) Falls dies funktioniert, Addons wieder aktivieren und erneut die Funktion in mein campus testen.